# INSTRUCTION MANUAL

ELECTRONIC CAMS PROGRAMMER

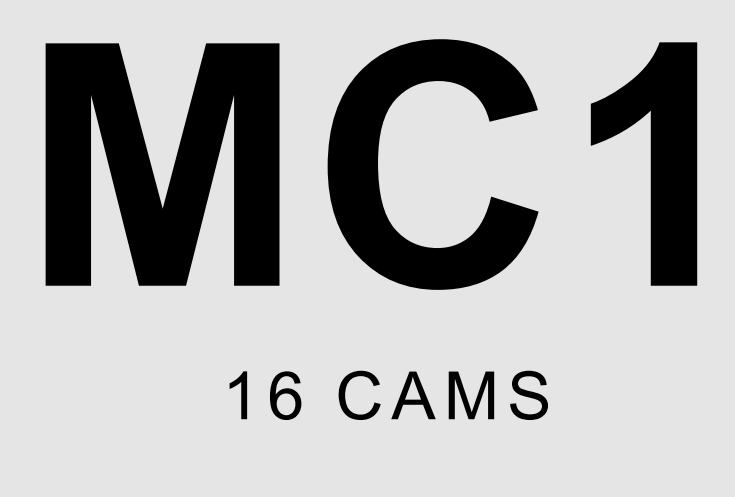

## ELECTRONIC CAMS PROGRAMMER M<sub>C</sub>1

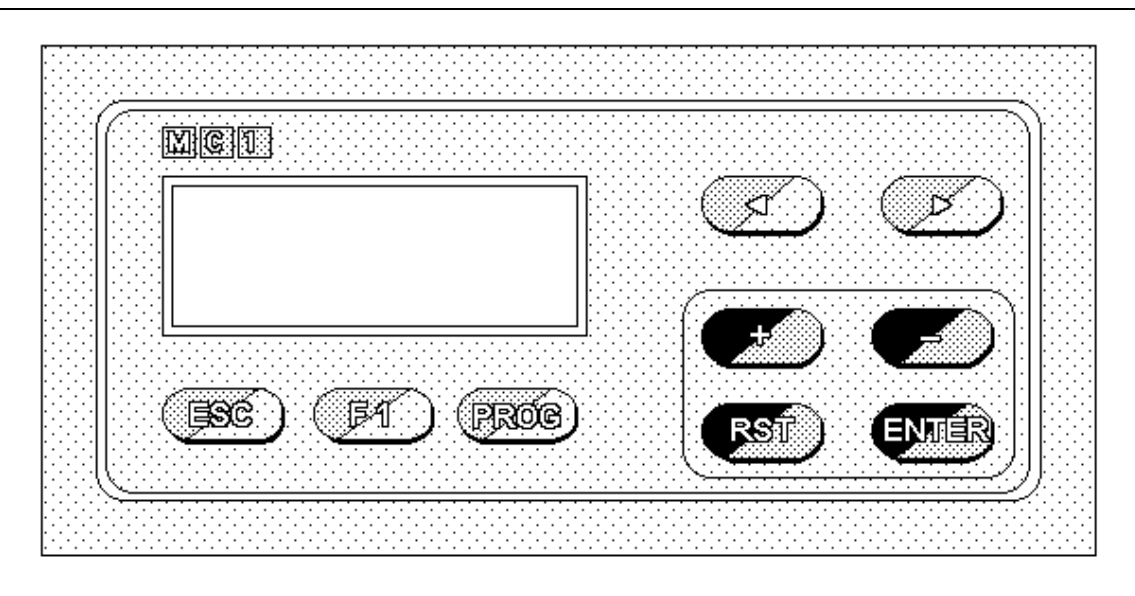

### TECHNICAL CHARACTERISTICS

- Panel installation or bar DIN connection.
- 4 lines display, 20 characters each lines.
- 5 different languages available for programming and displaying.
- Possibility of storing in EEPROM 8 Programs (Formats), 16 outputs each.
- Operation through absolute encoder on GRAY code.
- 99 ON / OFF sequences for each single output.
- Automatic linear advance independent on each cam.
- Encoder reset (zero machine reset) practicable from keyboard (Calibration).
- Programs selection from keyboard or PLC.
- Selection of clockwise or anticlockwise rotation through a parameter.
- Help function for control of encoder status and changing program input.

### **OPTIONS**

- Serial line interface for programs loading/unloading through PC.
- Extension to 32 cams.
- Extension up to 8 different languages.

### AVAILABLE FUNCTIONS

The following functions are available:

- Programs Execution.
- Programs Edit.
- Parameters Edit.
- Help.
- Calibration.

They can be represented by this flow chart:

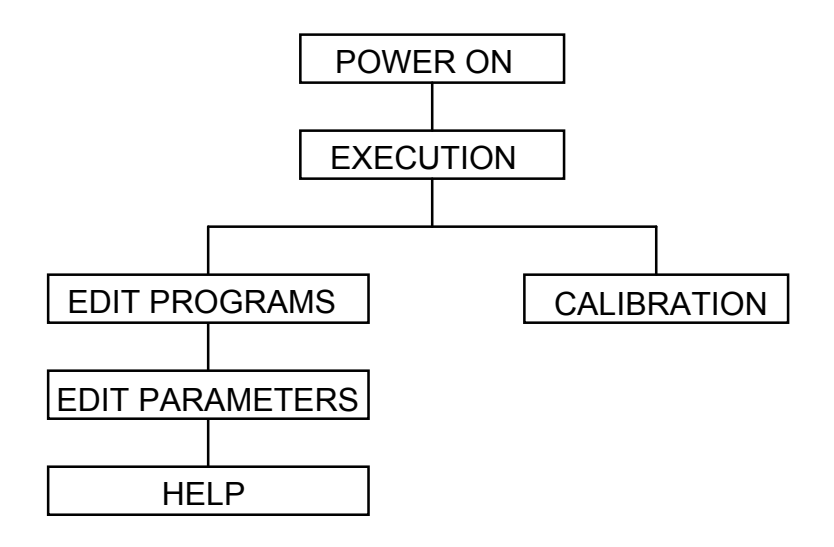

### FRONT PANEL DESCRIPTION

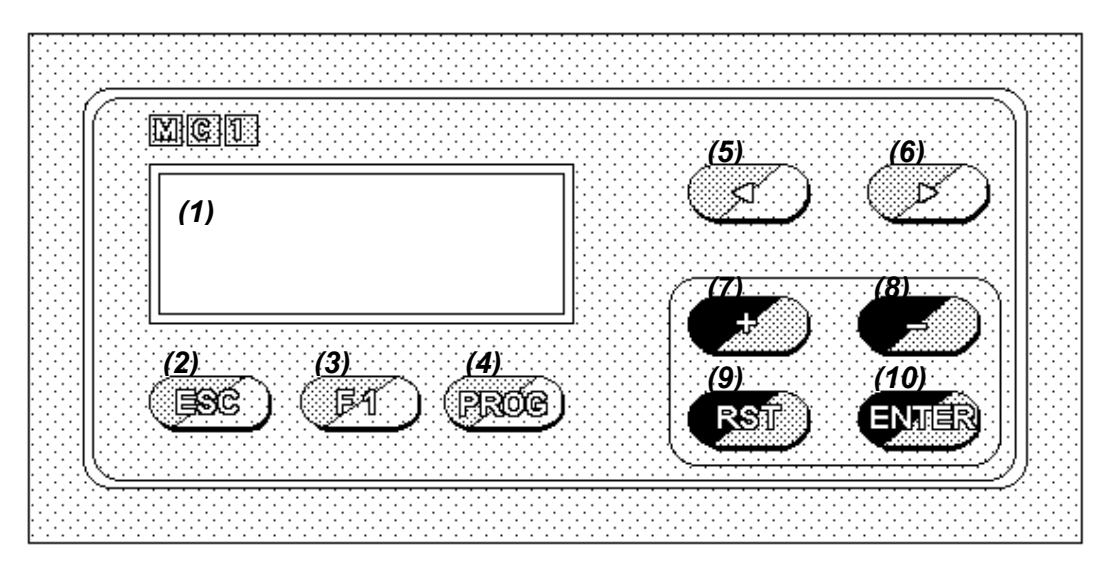

#### (1) LCD data display (4 lines, 20 characters each).

The display shows the chosen functions. The blinking cursor indicates that the device is ready to receive a data.

- (2) Key ESC: used to go out of chosen function.
- (3) Key F1: used to have access to 'Calibration' and 'Parameters Edit' functions.
- (4) Key PROG: used to have access to 'Programs Edit' function.
- (5) Key <: for cursor displacement to the previous field during 'Programs Edit'.
- (6) Key >: for cursor displacement to the next field during 'Programs Edit'.
- (7) Key +: for value increment, step by step. Keeping it pressed over 3 seconds, the increment is continuos.
- (8) Key -: for value decrement, step by step. Keeping it pressed over 3 seconds, the decrement is continuos.
- (9) Key RST: used to delete data, to change the operative program and to have access to 'Help' function.
- (10) Key ENTER: for data confirmation.

### FUNCTIONS DESCRIPTION

When the device is ON, automatically one enter in the execution function and a page similar to the following one is displayed:

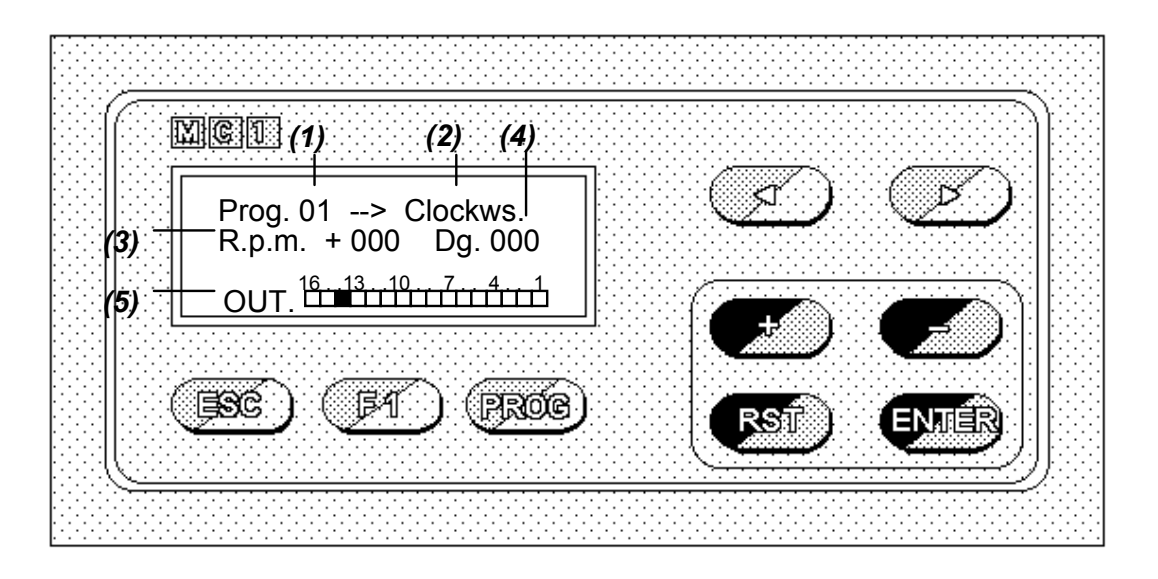

(1) Actual operative program.

- (2) Rotation sense.
- (3) Rotation speed on R.p.m. The symbol + shows a movement according to programmed rotation sense; the symbol - shows a movement in the opposite rotation sense.
- (4) Mechanical encoder position on degrees.
- (5) Cams status (cam 01 on the right, cam 16 on the left):  $\blacksquare$  = cam ON  $\blacksquare$  = cam OFF

Through this page, it is possible to have access to the different available functions.

#### ATTENTION !!!

The access is inhibited when the encoder is operative.

#### PROGRAMS EDIT

By pressing PROG over 3 seconds, it is possible to have access to the Edit function: this allows you a new program insertion or an existing program modification.

By pressing ESC in any position of the edit page, you go back to the execution procedure.

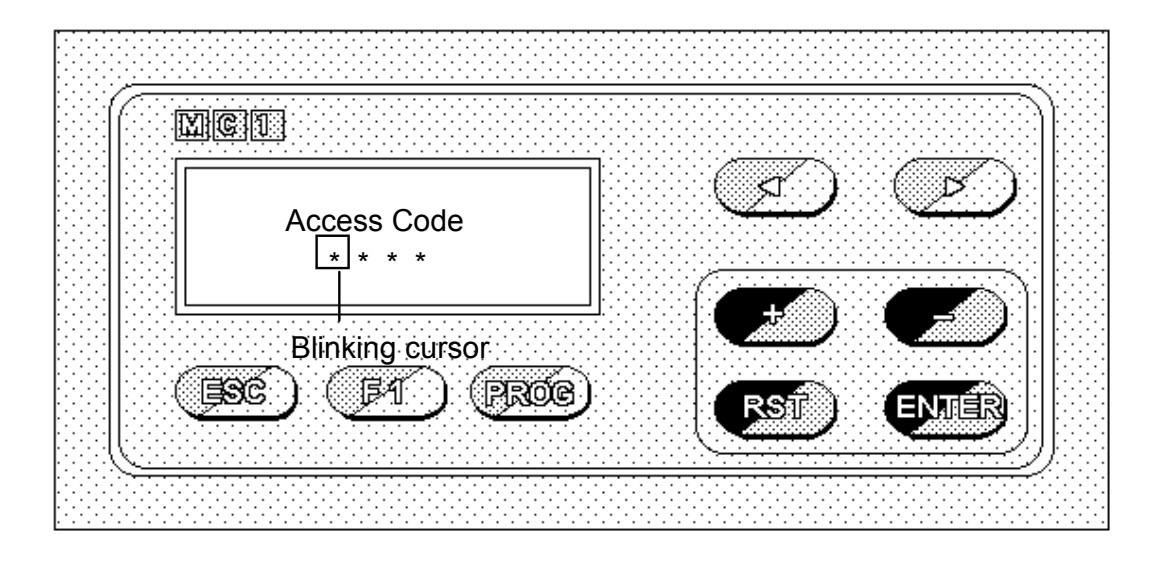

First of all, Access Code (Password composed of 4 key sequence) must be correctly introduced.

The correct sequence is: PROG, +, -, ENTER.

If the sequence hasn' t been correctly introduced an error message is shown, otherwise the edit page is displayed. Initially the first line of the output 01 related to the last operative program is displayed.

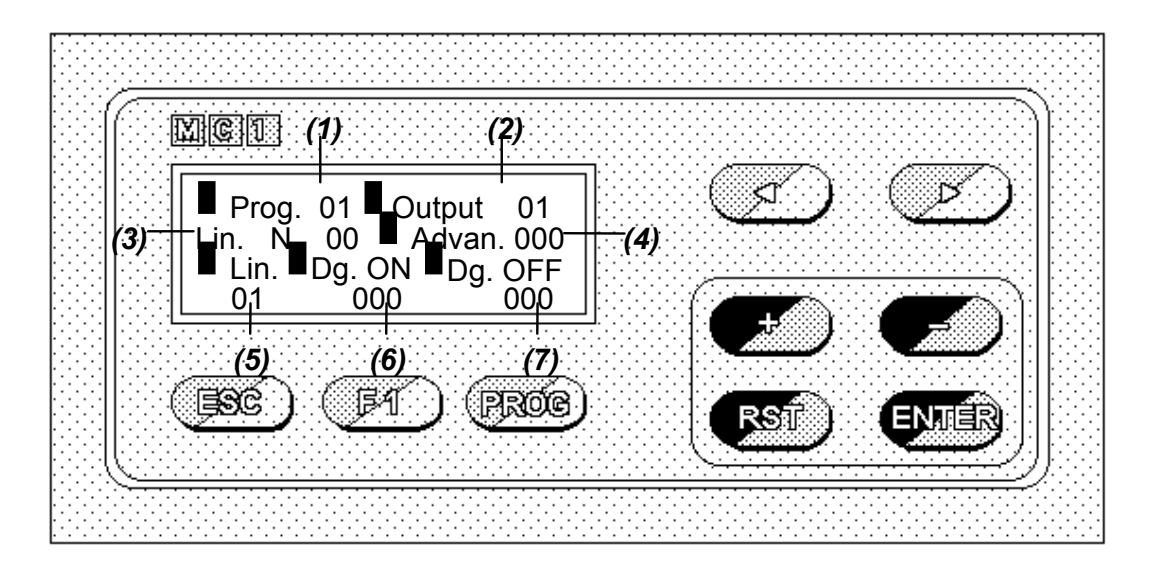

In order to insert or modify a program, these steps have to be followed (during this procedure, the blinking cursor shows the data to be programmed):

- (1) To program the Program number (01-08). Press > to go to the next field.
- (2) To program the Output number (01-16). Press > to go to the next field.
- (3) This field shows the number of ON/OFF sequences programmed for the chosen output. It is only a visualization field.
- (4) To program the Advance for the programming output (000-180). It allows you to compensate the operative delay of relays, electro-valves etc., advancing the controls in relation to the different machine speed, in real time. Press > or ENTER to confirm and to store.
- (5) To program the *number* related to the *line* to insert or modify. N.B. Each cam may be programmed with maximum 99 ON/OFF sequences. Press > to go to the next field.
- (6) To program the Degree ON value (000-359). Press > to go to the next field.
- (7) To program the Degree OFF value (000-359). The programmed ON/OFF sequence must be confirmed by pressing ENTER. If it is a new sequence, automatically the total number of lines programmed on the output will be up-to-date (see point (3)).

#### N.B.

• If a ON/OFF sequence overlaps another one already stored (for e.: new sequence 90-150; stored sequence 50-100), a request for confirm appears on the last line of the display:

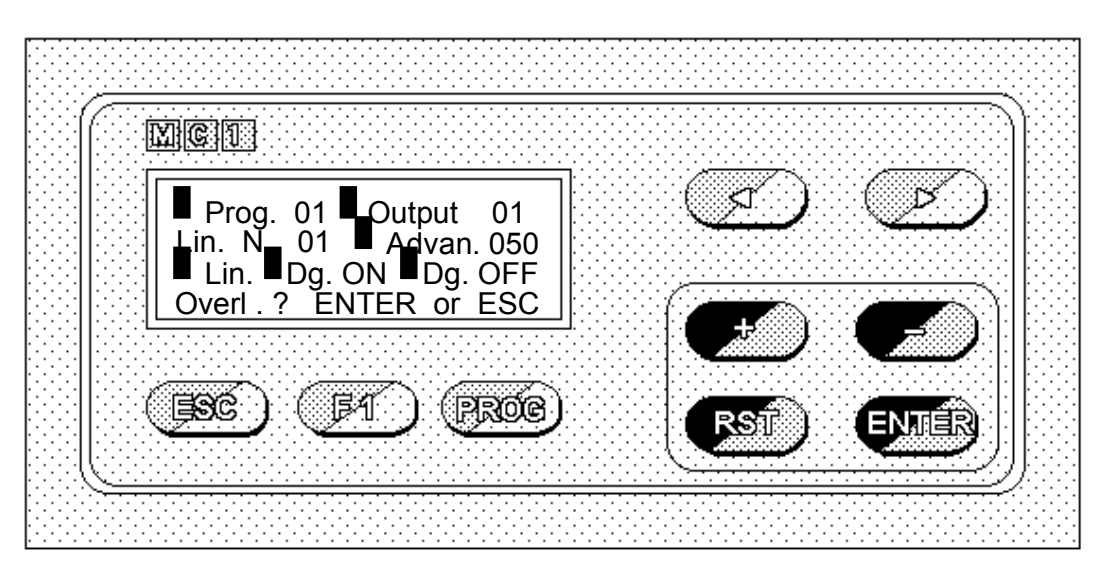

If you press ENTER the new sequence will be 50-150; if you do not want to confirm the new sequence, press ESC.

• If two ON/OFF sequences are programmed, where the OFF degrees of the first sequence are equal to the ON degrees of the second sequence, their result will be a new sequence limited by the ON degrees of the first sequence and the OFF degrees of the second one.

Example:

```
 1st sequence - Degree ON 050 / Degree OFF 100 
  2nd sequence - Degree ON 100 / Degree OFF 140 
New result will be a sequence Degree ON 050 / Degree OFF 140 .
```
• If a new ON/OFF sequence is insert when the interval 0-360 degrees is completely programmed, the following message will appear on the last line of the display:

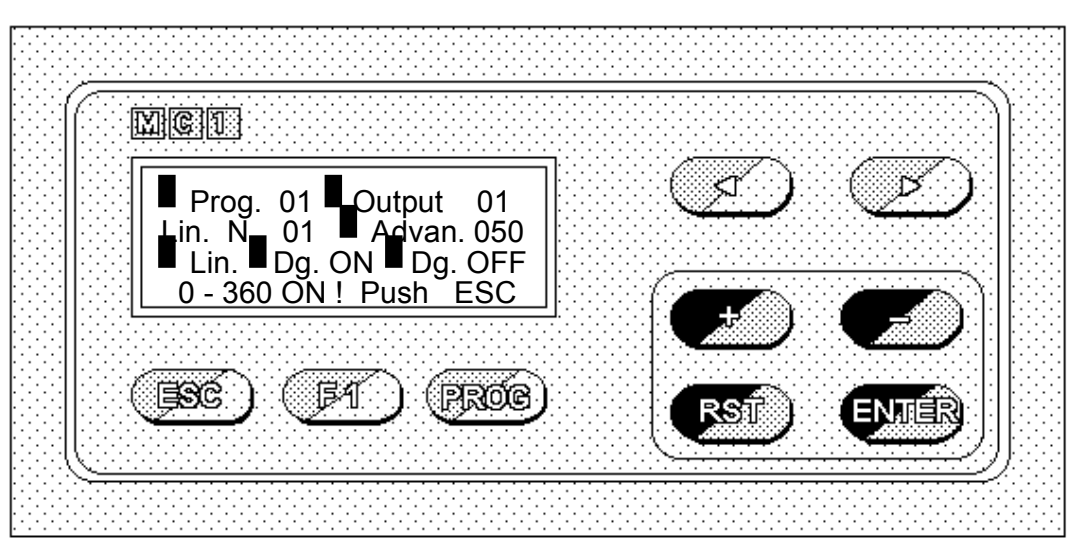

By pressing ESC the sequence will not be stored.

To delete an already stored ON/OFF sequence, choose the number of the line to be modified and program the value 000 for Degree ON and also for Degree OFF.

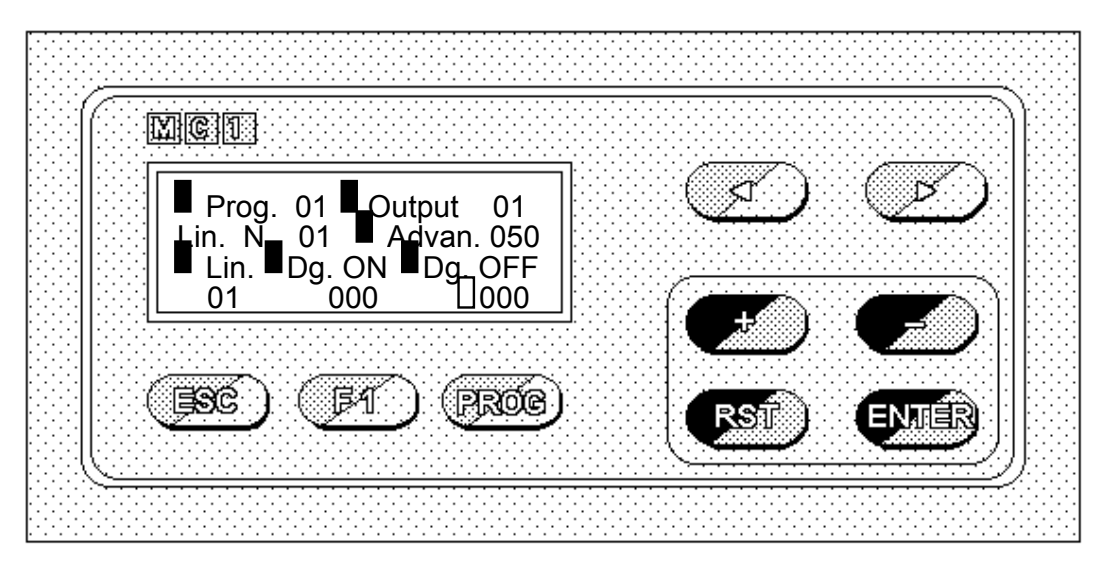

By pressing ENTER, on the last line of the display appears a request for confirm:

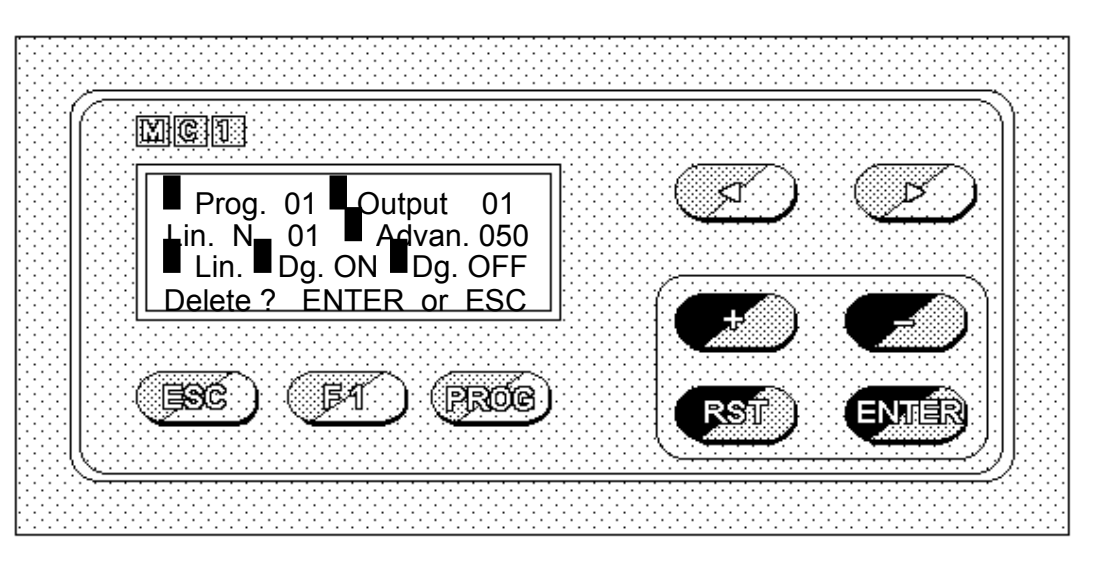

Press **ENTER** again to delete the sequence; otherwise press **ESC** to cancel the deleting procedure.

B - How to delete an Advance

To delete an already stored Advance value, choose the program and the output desired, send the cursor to the 'Advan.' field and program the value 000.

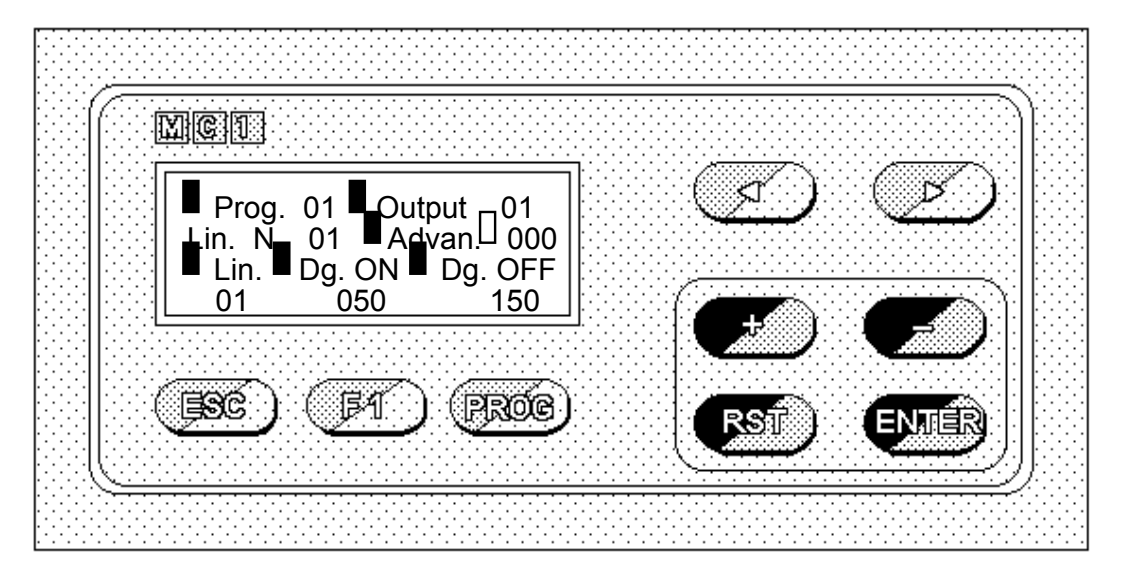

To store the new value press ENTER, or go to another field by pressing < and >.

To delete an Output (its advances and ON/OFF sequences), select the relevant Program and the number of the output you want to delete.

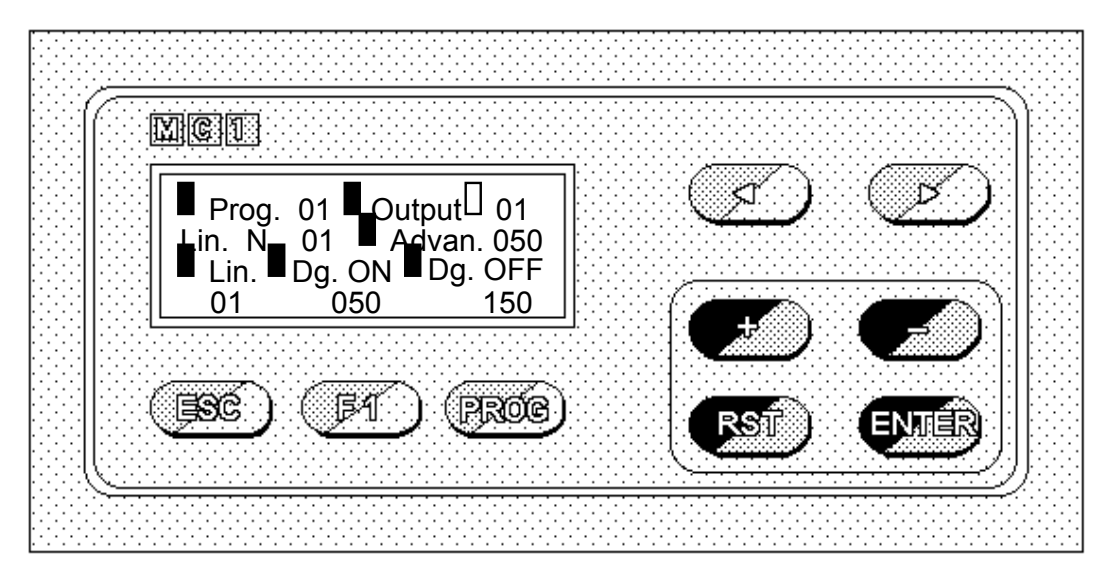

Send the cursor to the 'Output' field (blinking cursor will be near it). By pressing RST for over 3 seconds, the display shows:

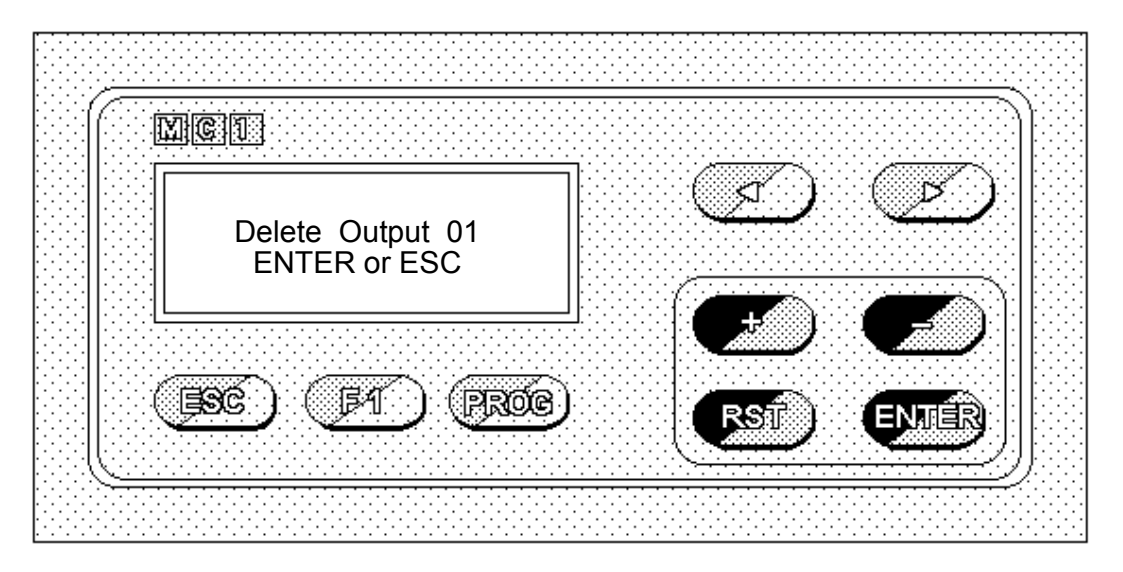

Press ENTER if you want to delete all data contained in the selected output or press ESC if you do not want to delete them.

To delete a Program (advance and ON/OFF sequences of all outputs), you must select the relevant number:

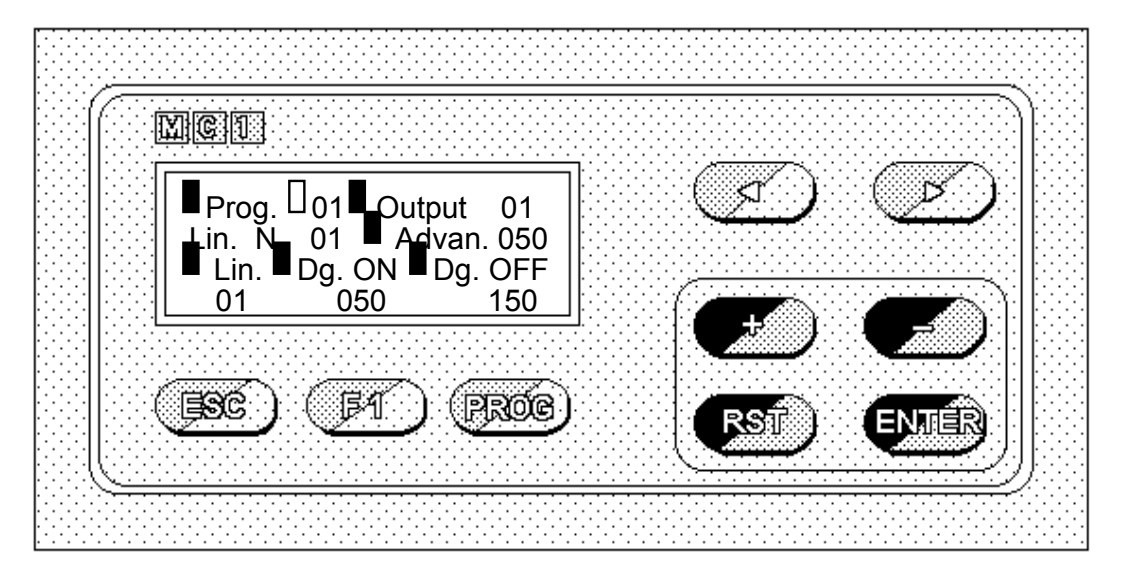

By pressing RST for over 3 seconds, the display shows:

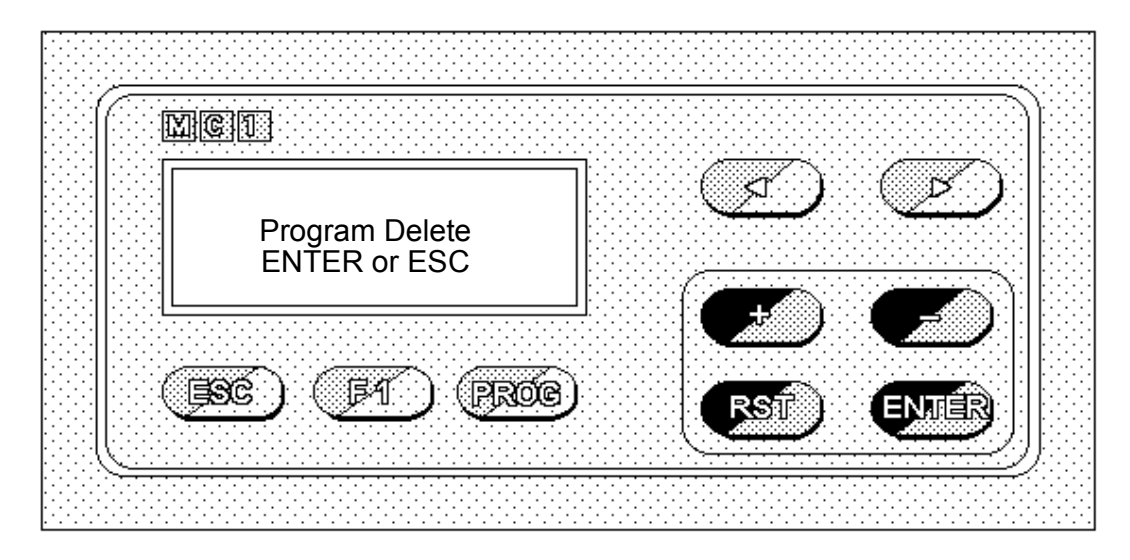

Press ENTER to proceed or ESC to cancel the deleting procedure.

#### PARAMETERS EDIT

As it' s already been shown on page 2, to have access to the Parameters Edit function it is necessary to enter in the edit page, as already said.

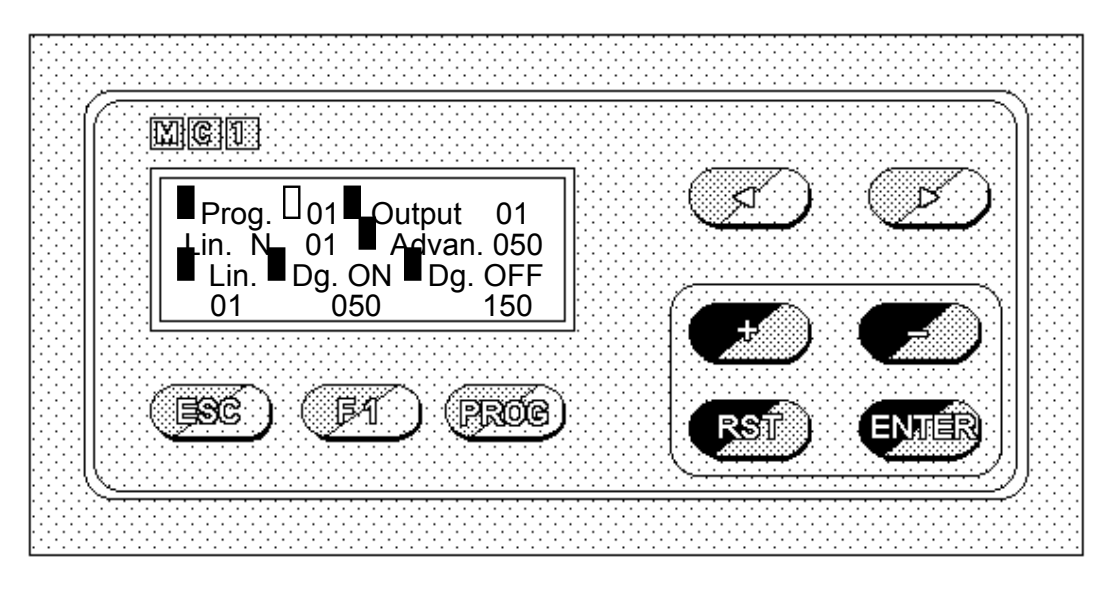

Send the blinking cursor to 'Prog.' field and press F1 for over 3 seconds to enter in the Parameters Edit page.

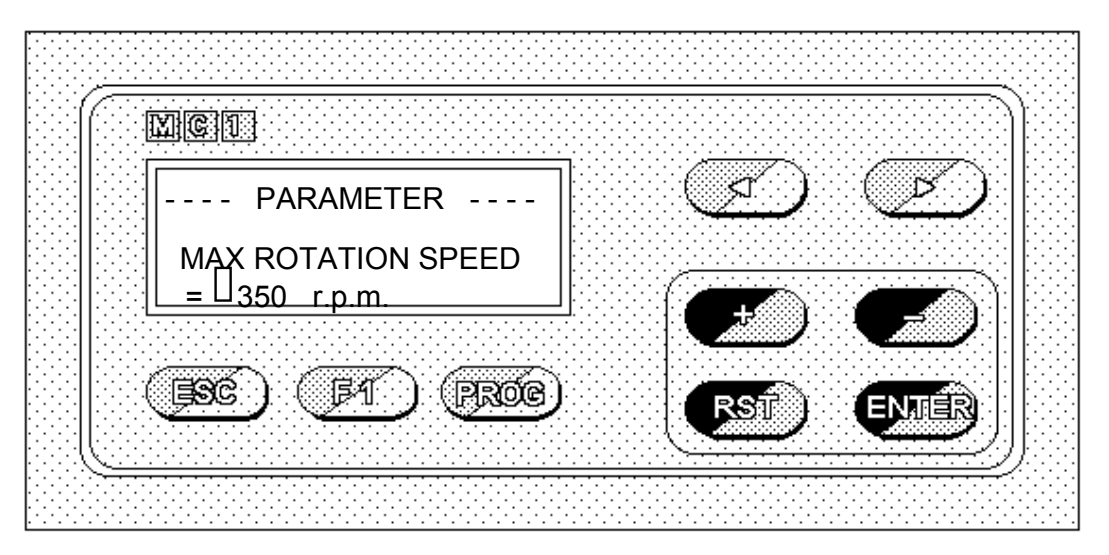

By pressing ESC it is possible to go back to the Programs Edit page.

The following ones are the parameters that must be introduced:

#### max rotation speed (r.p.m.) :

maximum operating value = 700.

On the introduced speed, the advance value will be automatically calculated (in a brief, you introduce the machine maximum operative speed).

#### speed correction (r.p.m.) :

it is possible to modify this parameter from a value of -50 r.p.m. to +50 r.p.m.. The correction is operative in real time and it is proportional to the effective rotation speed.

#### rotation sense :

Clockwise or Anticlockwise.

To calibrate the encoder rotation sense with the machine rotation sense, both in accordance, you must choose the correct rotation sense.

#### version :

In the standard version, 5 languages are available: Italian, English, French, German and Spanish.

To edit each parameter set the desired value by pressing + and -, and confirm it by pressing ENTER.

#### PROGRAMS EXECUTION

The selection of the program to execute may be operative through:

A - keyboard;

B - PLC.

#### A - Program selection through keyboard

The operation (the programming) through keyboard is operative if the inputs eventually coming from PLC are disconnected, or if they are connected but the selected program number is not included from 1 to 8.

To select the program to execute it is necessary to press RST for over 3 seconds.

After the introduction of the Access Code, the following page is displayed and the cursor blinks on 'Prog.' field (data to be introduced).

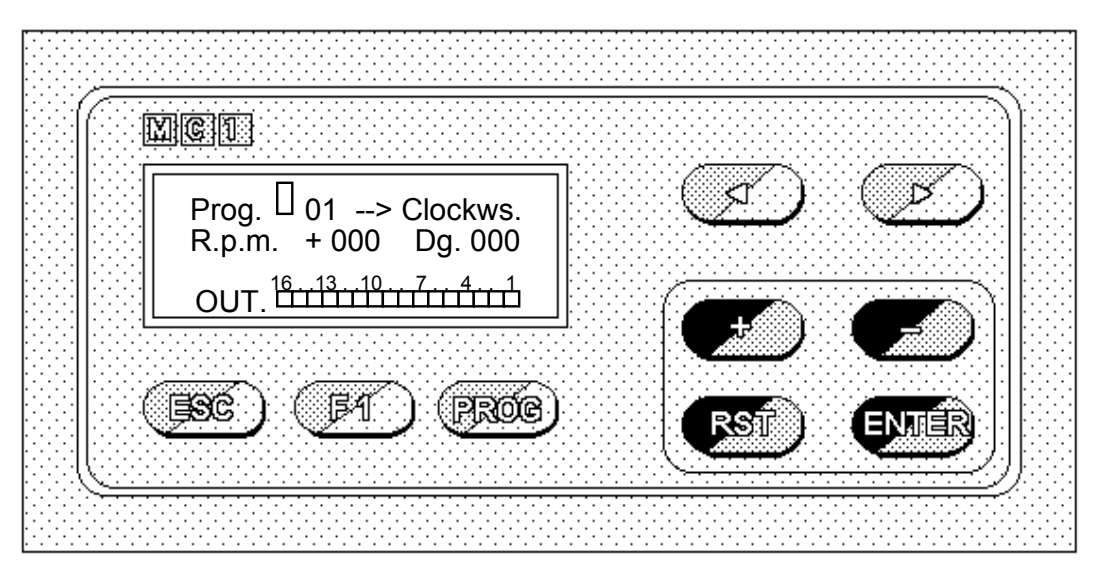

Through + and - select the operative program number, confirming it by pressing ENTER.

The program will be automatically executed.

#### B - Program selection through PLC

The PLC output configuration allows program selection:

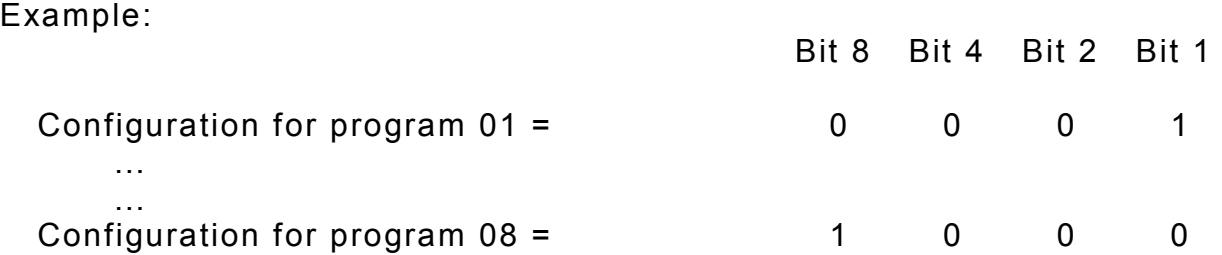

When this selection is active and the selected program number is included from 1 to 8, the selection from keyboard is not possible.

#### CALIBRATION

As it' s already been shown on page 2, it is possible to have access from the execution page to the Calibration (set the zero of the encoder). This operation is possible if the encoder is motionless.

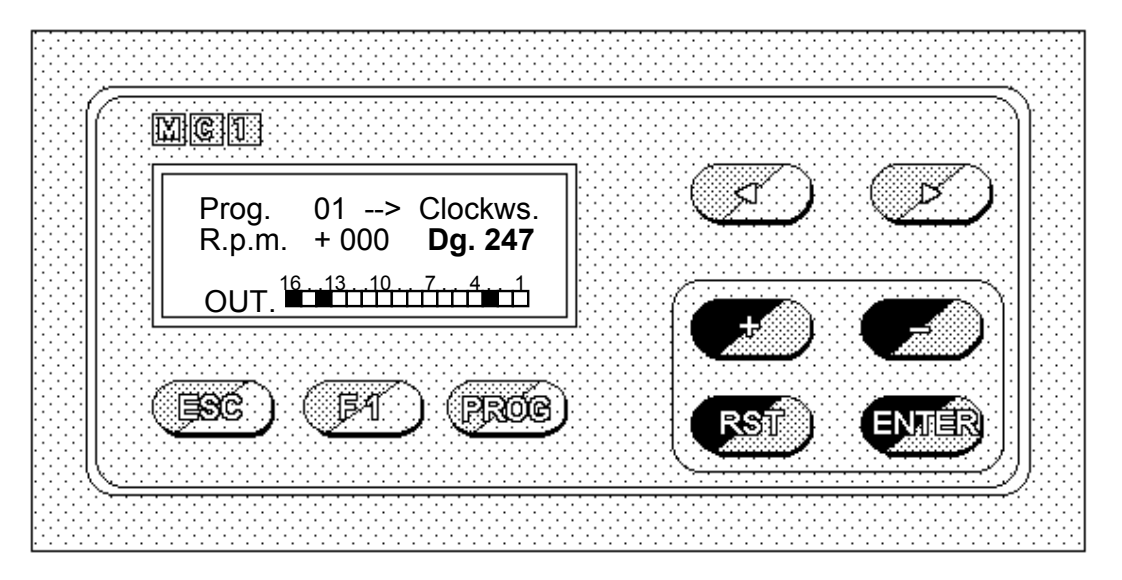

By pressing F1 for over 3 seconds and by introducing the access code, the display shows:

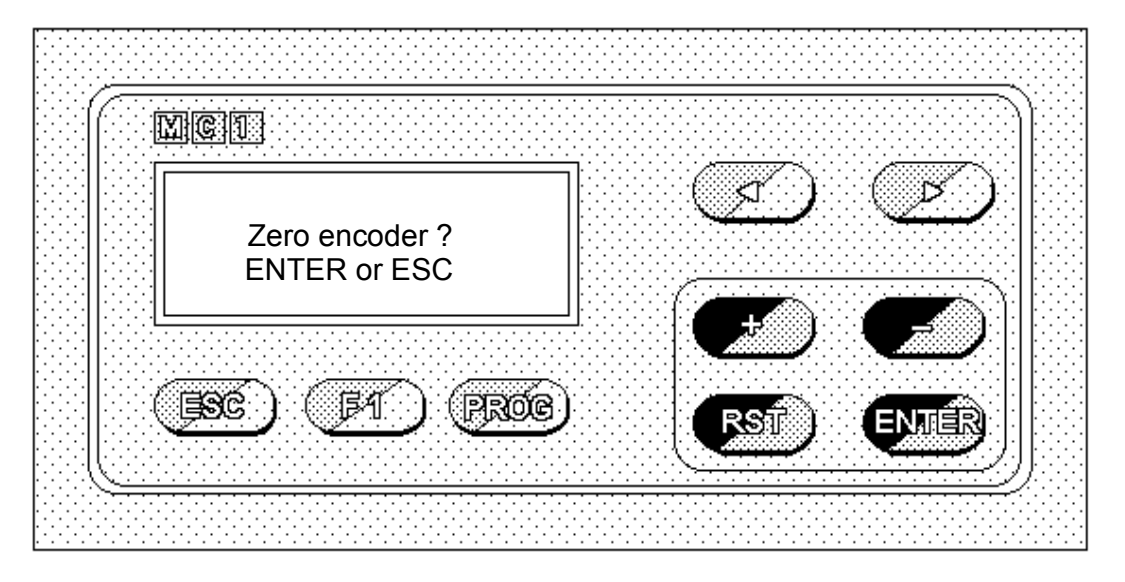

Press ESC to cancel the procedure or press ENTER to confirm the calibration: automatically the encoder position will be equal to 000.

#### **HELP**

From the parameters edit page, in particular from the page of the first parameter (Max rotation speed), it is possible to call Help function by pressing RST.

This function allows you to control the encoder status and the input coming from the PLC.

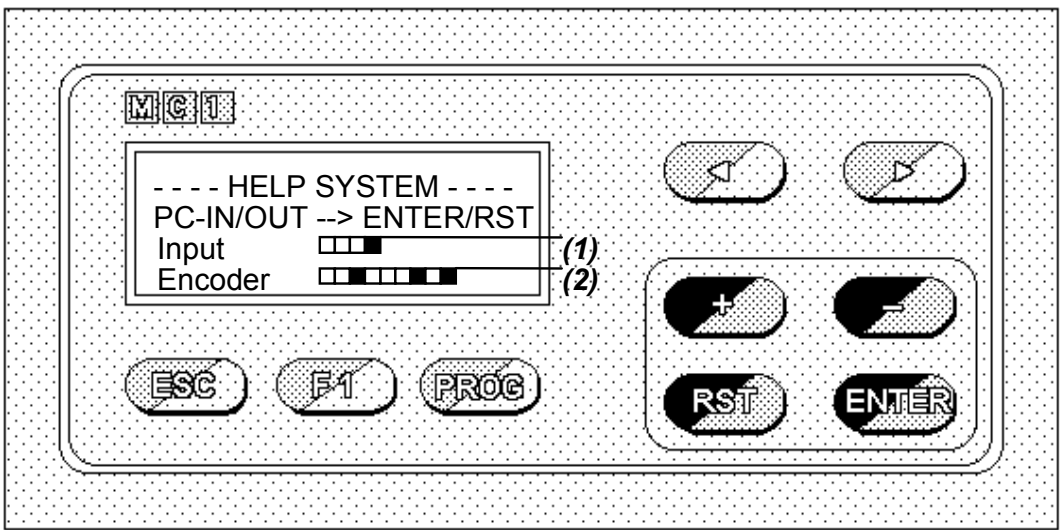

- (1) It shows the status of the input for the change of the program in execution.  $\blacksquare$  = input ON  $\blacksquare$  = input OFF
- (2) It shows the encoder status, displays the logic level of the encoder bit and controls the exact performance of the GRAY code. If an error occur, the displayed message will be 'ERROR' in substitution of 'Encoder'. If this event happens, the problem can concern the encoder, the cable or the input circuit.

#### EXAMPLE OF PROGRAM EDIT

#### PROGRAM N. 02

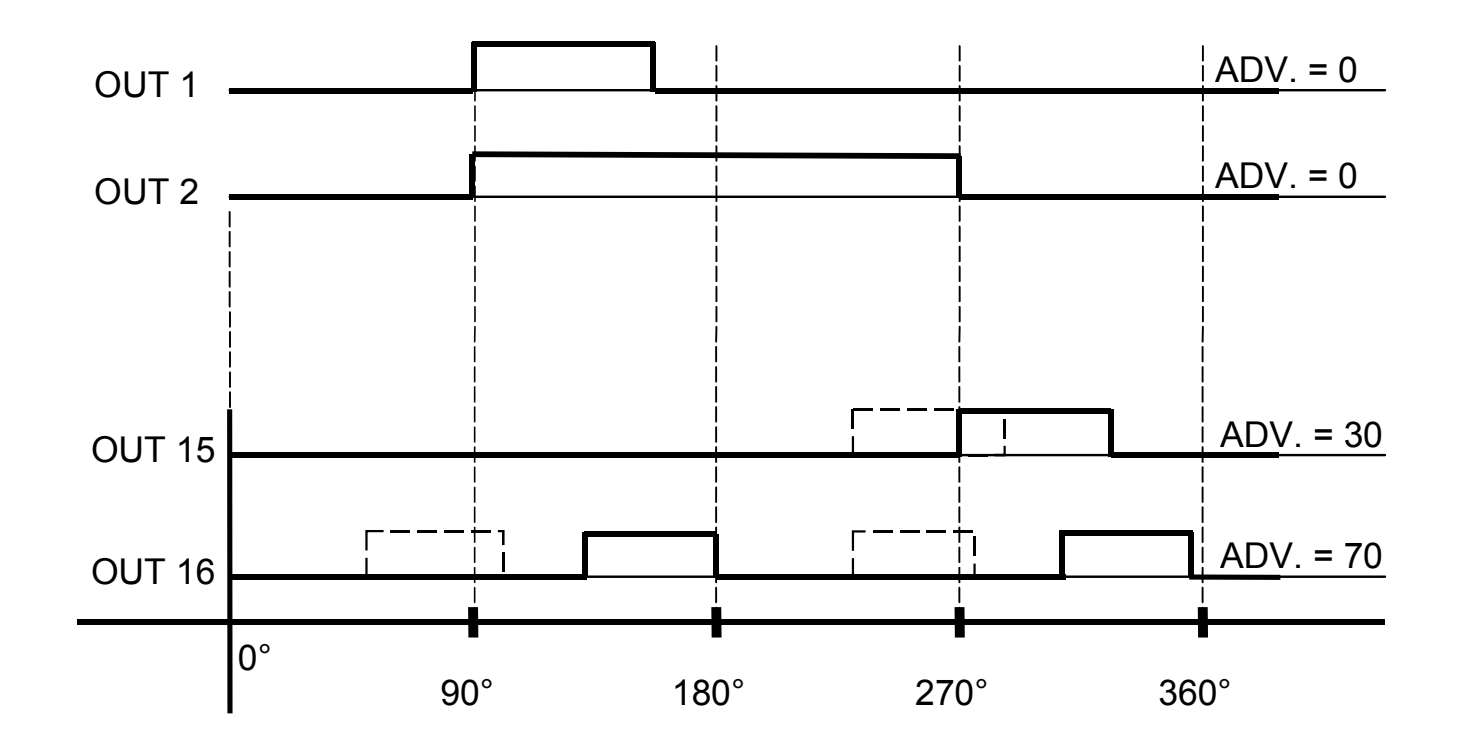

To edit the program, follow the procedure shown in pictures below (the blinking cursor shows the field to be introduced):

 $(1)$  (2)

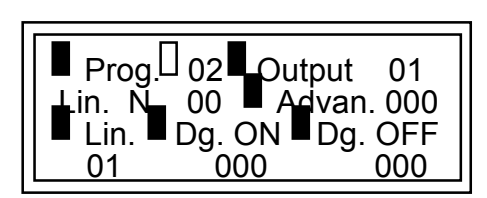

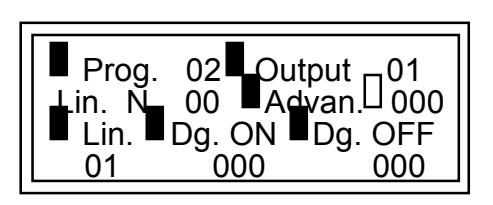

 $\blacksquare$  Prog. 02 $\blacksquare$  Output $\Box$  01 Lin. N. 00 Advan. 000 Lin. ■Dg. ON ■Dg. OFF 01 000 000

 $(3)$  (4)

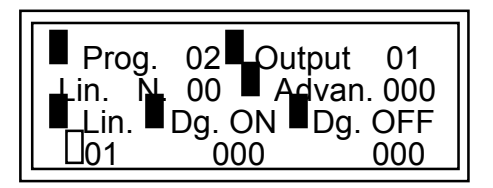

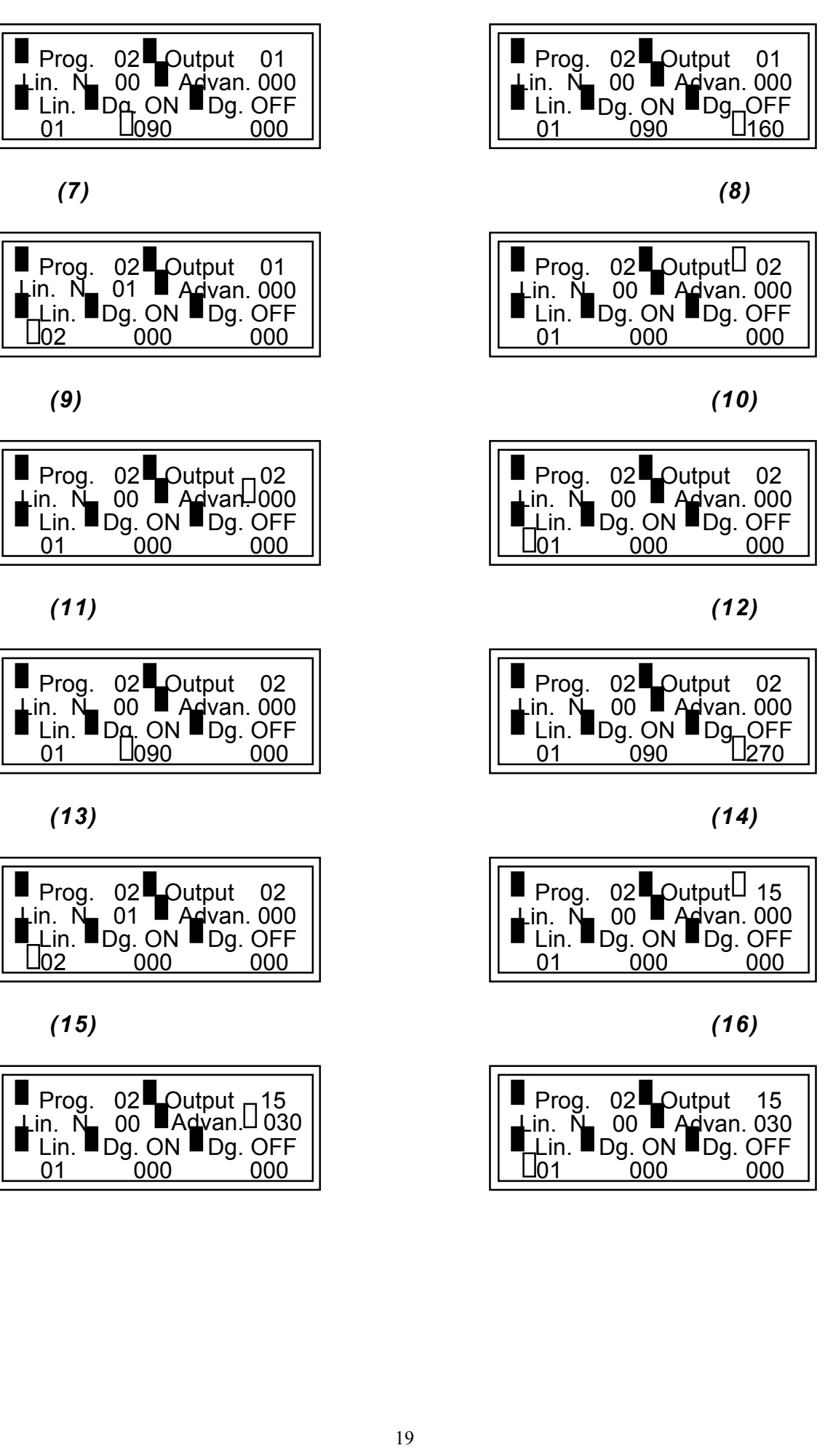

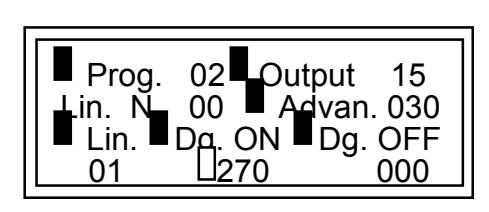

 $(19)$  (20)

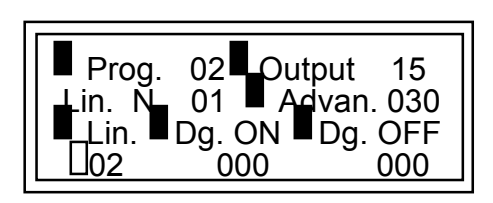

 $(21)$  (22)

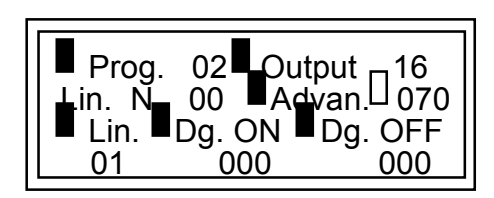

| $Proof$<br>⊥in.<br>NL | $\blacksquare$ Lin. $\blacksquare$ D <sub>A</sub> . ON $\blacksquare$ Dg. OFF | $02$ Output 16<br>00 Advan 070 |
|-----------------------|-------------------------------------------------------------------------------|--------------------------------|
|                       | J130.                                                                         |                                |

 $(25)$  (25)

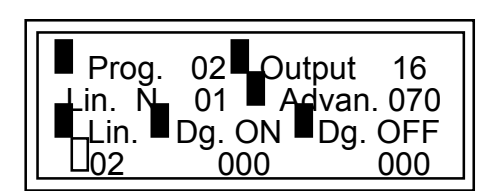

 $(27)$  (28)

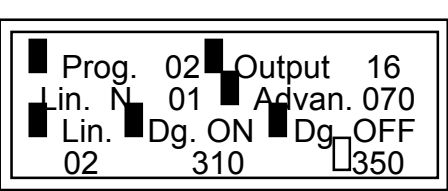

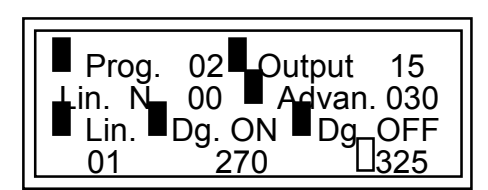

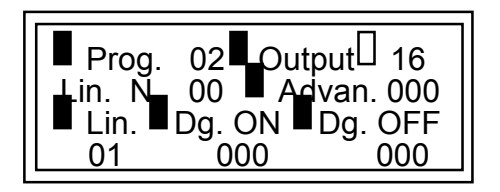

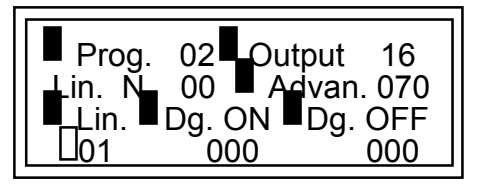

 $(23)$  (24)

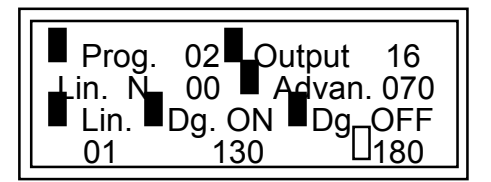

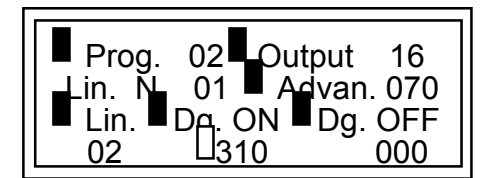

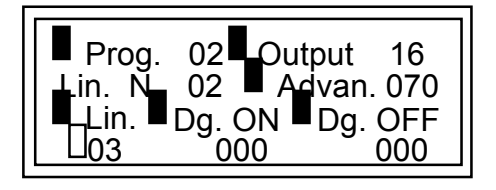

### ELECTRICAL CHARACTERISTICS

CURRENT CONSUMPTION: 10 VA OPERATING TEMPERATURE: from 0°C to 45°C ENCODER POWER SUPPLY: +12 VDC OUTPUT POWER SUPPLY: +24 VDC external INPUT POWER SUPPLY: +24 VDC or GND

POWER SUPPLY:  $+24$  VDC - 110 / 220 VAC +/- 15% 50/60 HZ RELATIVE HUMIDITY: from 5% to 90% without condensation input current 10 mA max OUTPUT (CAM): PNP or NPN +24 VDC 120mA each

#### ELECTRICAL CONNECTIONS

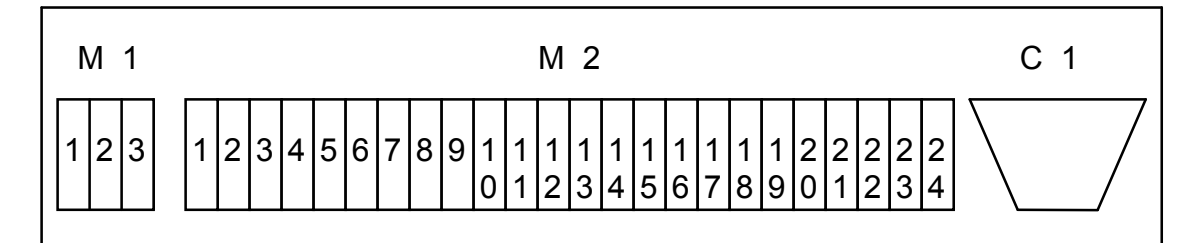

Terminal block M1 (see notes on pag. 23) Terminal block M2

Pin  $1 = 220$  Volt a.c. Pin  $2 = GND$ Pin  $3 = 220$  Volt a.c.

#### Connector C1 (see notes on pag. 23) (Absolute 9 bit encoder Mod. TKTE)

Pin  $1 = +12$  Volt Pin  $2 = 0$  Volt Pin  $3 = B8$ Pin  $4 = B4$ Pin  $5 = B6$  $Pin 6 = B2$ Pin  $7 = B0$  $Pin \quad 8 = NC$ Pin  $9 = 0$  Volt  $Pin 10 = B7$  $Pin 11 = B5$  $Pin 12 = B3$  $Pin 13 = B1$ Pin  $14 = 0$  Volt Pin  $15 = 0$  Volt

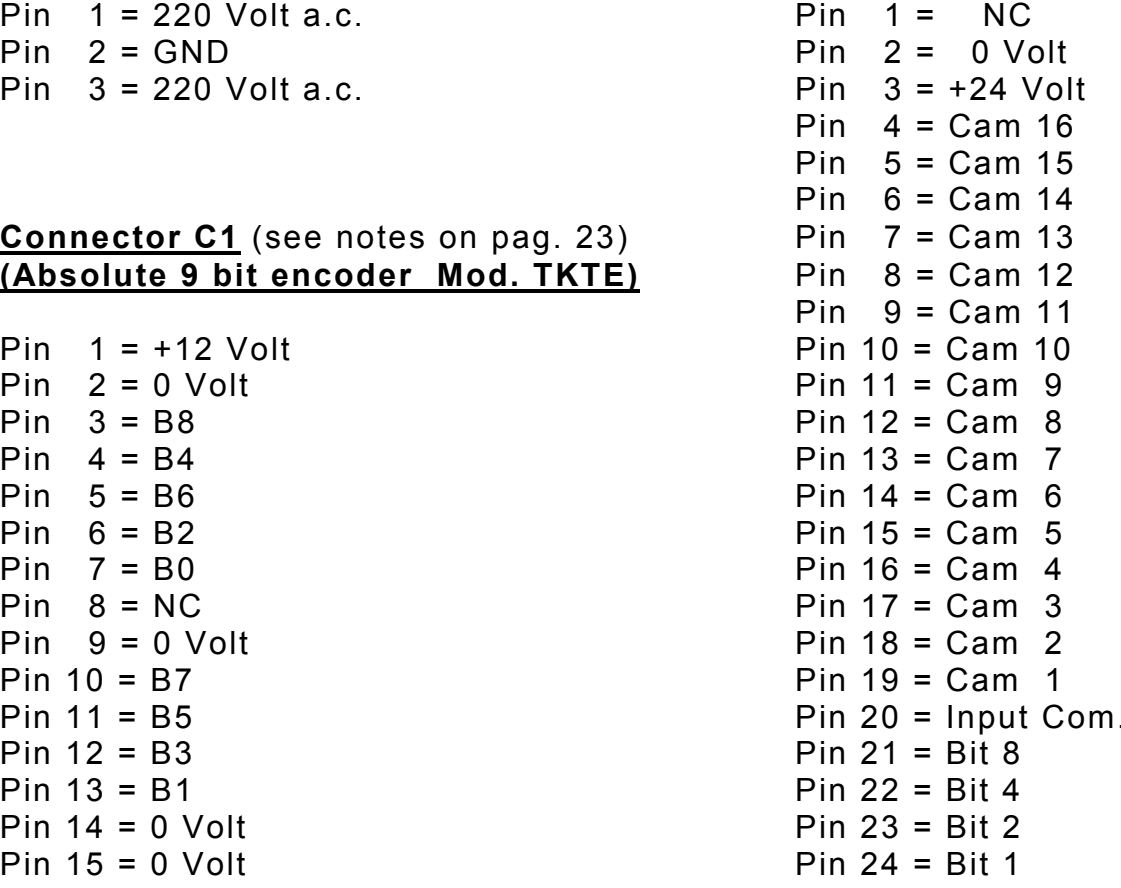

### PANEL MC1 MECHANICAL CHARACTERISTICS

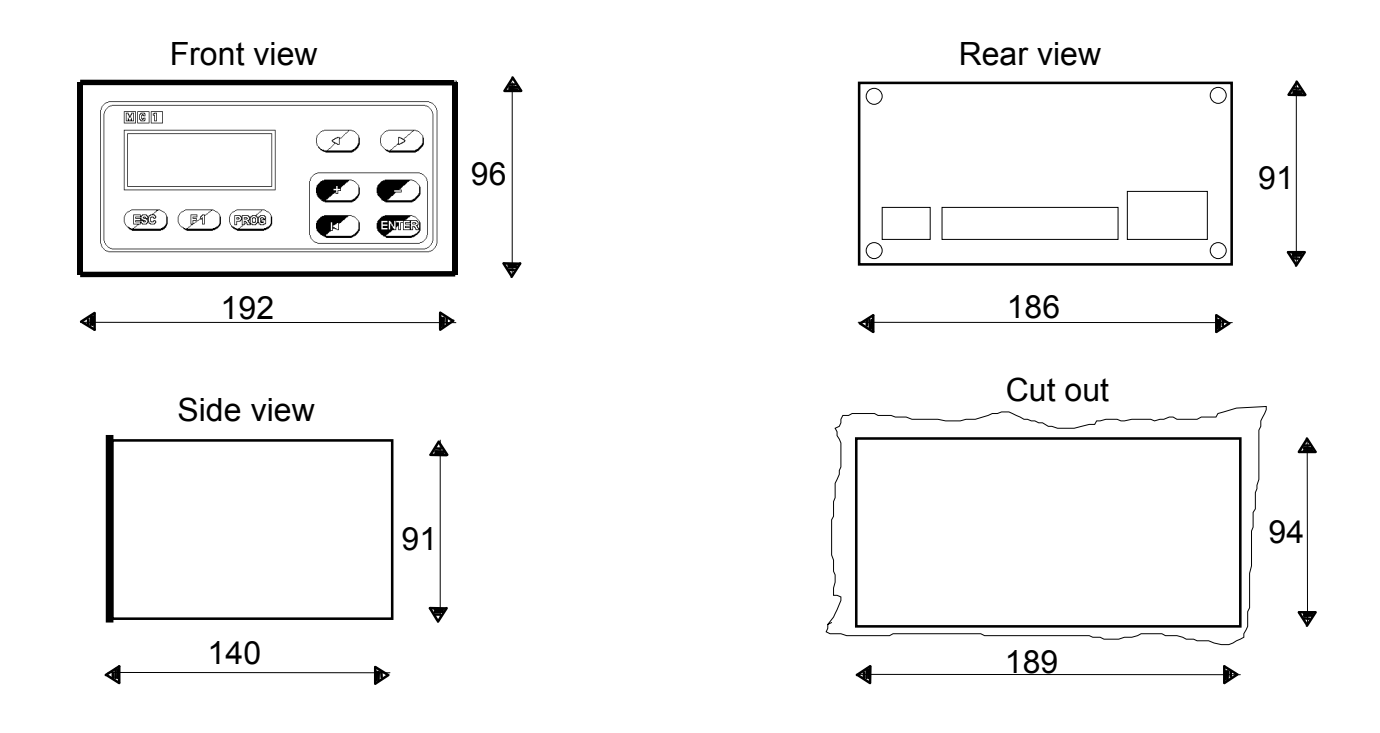

#### BACK OF BOARD MC1 MECHANICAL CHARACTERISTICS

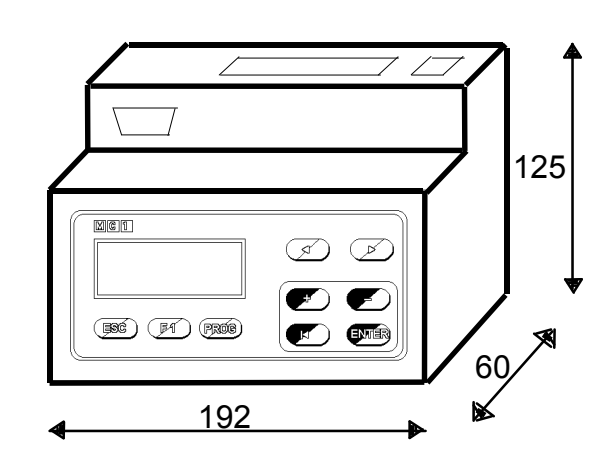

BAR DIN CONNECTION

#### NOTES (in reference to pag. 21)

#### MODEL WITH POWER SUPPLY 110 VAC

#### Terminal block M1

Pin 1 = 110 Volt a.c. Pin 2 = GND Pin  $3 = 110$  Volt a.c.

#### MODEL WITH POWER SUPPLY 24 VDC

#### Terminal block M1

Pin  $1 = +24$  V<sub>DC</sub> Pin 2 = GND Pin  $3 = 0$  Volt (+24 VDC)

#### WITH ABSOLUTE 9 BIT ENCODER MOD. TKE 45:

#### Connector C1

Pin  $1 = +12$  Volt Pin  $2 = 0$  Volt Pin 3 = B8 Pin  $4 = B4$ Pin  $5 = B6$ Pin 6 = B2 Pin 7 = B0 Pin  $8 = (MSB)$ Pin  $9 = 0$  Volt Pin 10 = B7 Pin 11 = B5 Pin 12 = B3 Pin 13 = B1 Pin  $14 = (NSB)$ Pin  $15 = Up/down$